## Webforma le nuove modalità di trasmissione automatica dell'elenco domanda

A partire da venerdì 24 aprile 2020 è disponibile una nuova funzionalità di Web Forma che consente ai beneficiari di trasmettere le domande di finanziamento direttamente dal front end senza inviare la documentazione via pec.

Rispetto alla versione in linea sono state apportate le seguenti modifiche:

## Funzione di crea elenco domanda (menù progettista)

Viene aggiunta una colonna con la sigla dell'ufficio di riferimento, in quanto relativamente ad un avviso/bando ci potrebbero essere più canali di finanziamento e ciascun canale potrebbe avere un ufficio di riferimento diverso.

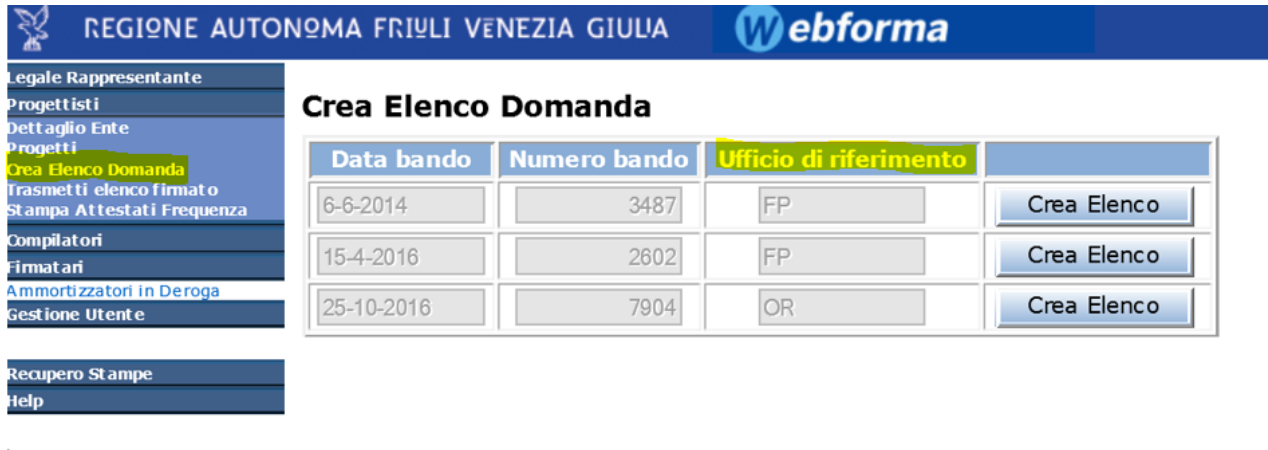

 $\rightarrow$ 

Si prosegue selezionando i progetti per ciascun elenco (come avveniva prima) e generando il pdf. Il file va memorizzato senza modificarne il nome e va firmato dal legale rappresentante / avente poteri di firma

Ottenuto il file firmato (p7m) si può passare alla nuova funzione.

N.B. il sistema si accerta, mediante la memorizzazione dell'impronta digitale del file Elenco se il documento firmato corrisponde all'originale prodotto dal sistema, pertanto non va in nessun modo alterato né nel contenuto né nel nome del file.

Sempre nel menù progettista è presente una nuova voce di menù chiamata "Trasmetti elenco firmato"

## Trasmetti Elenco Firmato (menù progettista)

Selezionata la voce "Trasmetti Elenco Firmato" il sistema consente di caricare il file firmato attraverso il pulsante "Sfoglia …". Una volta caricato premere il pulsante TRASMETTI

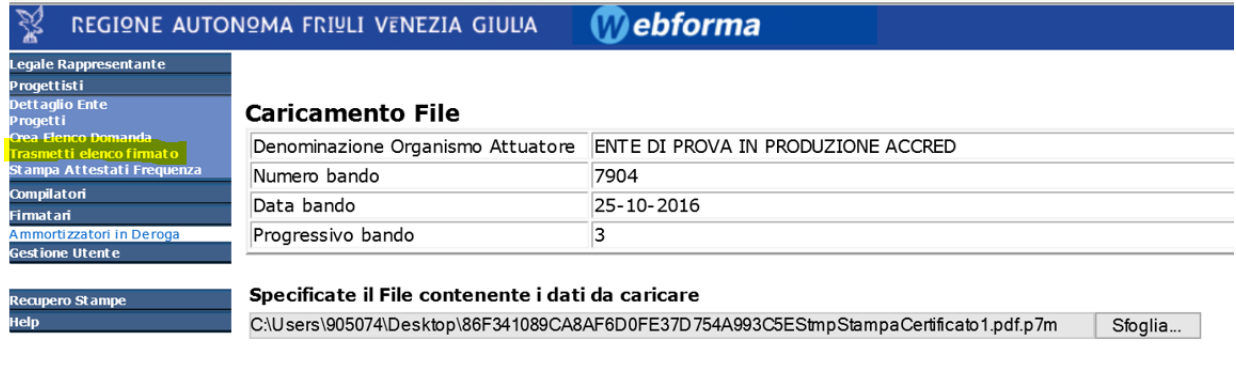

Trasmetti |

Il sistema salva il file firmato (memorizzando ora minuto secondo) e con esso anche tutti i file .pdf dei progetti inclusi nell'elenco, per poi trasmetterli via mail ad una casella di posta dedicata della Direzione che procederà alla sua protocollazione.

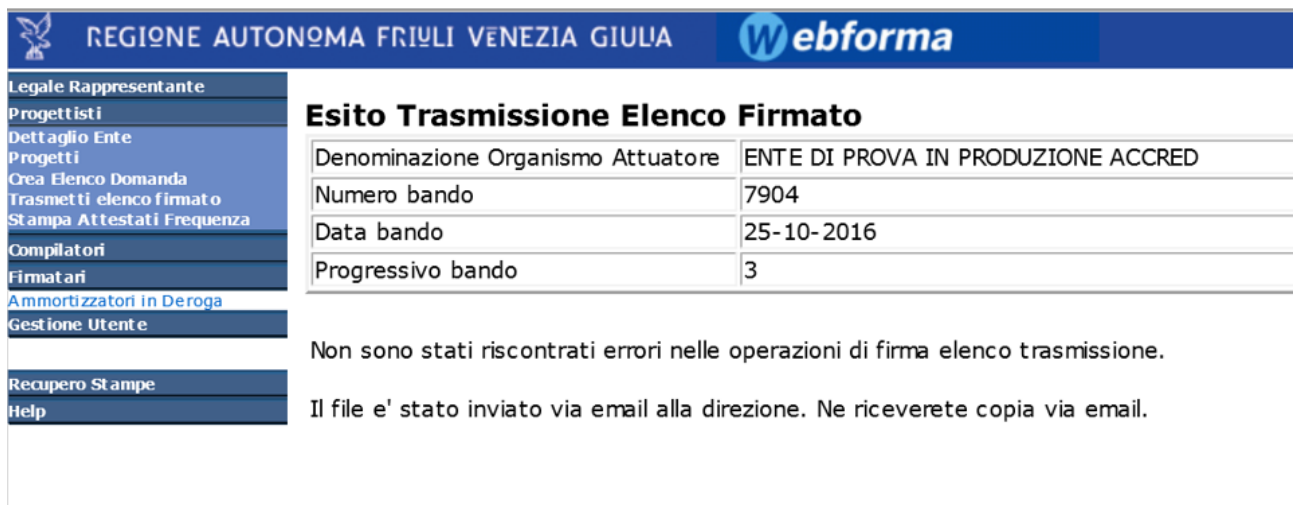

L'e-mail viene inviata per conoscenza anche al legale rappresentante registrato in web forma per il soggetto beneficiario che ha presentato la domanda di finanziamento.

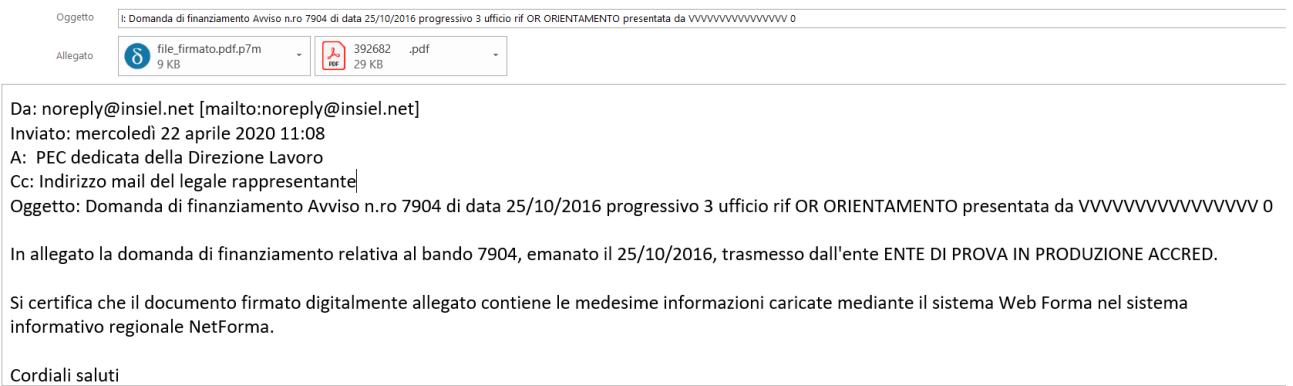

Si precisa che la casella di posta a cui viene inviata la documentazione può essere utilizzata solo dal sistema per cui ogni ulteriore comunicazione da parte del beneficiario inerente all'avviso non va inviata a questa casella di posta ma alla casella pe[c lavoro@certregione.fvg.it](mailto:lavoro@certregione.fvg.it)

Il sistema al momento non consente l'invio di allegati, pertanto, nel caso in cui l'avviso preveda l'invio degli allegati essi vanno inviati alla casella di pec sopra indicata riportando nell'oggetto "Allegati [oggetto dell'e-mail ricevuta dal sistema]" nella medesima giornata di invio della richiesta di finanziamento tramite sistema.

Per qualsiasi problema informatico inerente alla nuova modalità si prega di contattare l'assistenza tecnica

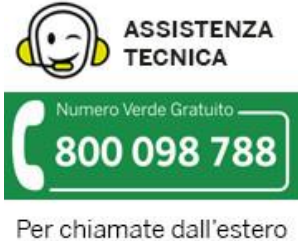

o da cellulare il numero da chiamare è lo 040 06 49 013. Il costo della chiamata è a carico dell'utente. secondo la tariffa del gestore telefonico.

Lun-Ven > 8:00 - 18:00 Sabato > 8:00 - 13:00